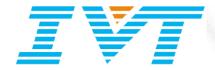

# BlueSoleil VoIP<sup>TM</sup> 1.0.56.0 Release Note

Aug 18, 2010

#### **IVT CORPORATION**

5/F, Fa Zhan Plaza No. 12, Shang Di Xin Xi Zhong Road, Hai Dian District, Beijing, 100085, P. R. China

> Tel: +86 10 82893060 Fax: +86 10 62963059

www.bluesoleil.com support@bluesoleil.com

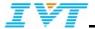

# 1 Introduction

This document describes IVT BlueSoleil VoIP version 1.0.56.0

# 2 Target Platform

• CPU: 600MHz or above

• RAM: 128M or above

Screen: 800\*600 or above

Display: Adapter True Color 16bits or above

OS: Windows2000, Windows XP, Windows Vista, Windows 7

Languages supported: English.

## 3 Release Functions

#### 3.1 Main Functions

BlueSoleil 6.4 or above version is required.

The release provides:

| Functions                    | Detailed Descriptions                                   |
|------------------------------|---------------------------------------------------------|
| Bluetooth headset management | Search and specify a preferred device                   |
|                              | Auto connect to preferred device                        |
|                              | Record historical connected device                      |
|                              | Delete connected device history                         |
| Wireless VoIP Call           | Quick dial to a specified contact via Bluetooth headset |
|                              | Answer an incoming call via Bluetooth headset           |
|                              | Hang up a call via Bluetooth headset                    |
|                              | Chat via Bluetooth headset                              |

#### 3.2 Installation

Before installation:

- 1. Uninstall the earlier version of BlueSoleil VoIP on your computer.
- 2. Access Control Panel from Start menu, and then choose Uninstall a program. Select BlueSoleil VoIP in the program list and remove it.
- 3. Bluetooth adapter can be remained plugged or unplugged during installation.
- 4. Users must log on as the administrator to install BlueSoleil VoIP.
- 5. BlueSoleil VoIP can also be removed from BlueSoleil Plug-Ins manager.

Installation steps:

- o Double-click setup.exe to start installation.
- o Follow the instructions of install wizard.

Note: With regard to the installation command line, please refer to setup.ini in the installation folder for detailed instructions.

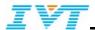

#### 3.3 Extra Functionality

- "Mute on/off" function. Easily switch voice between Bluetooth headset and PC during VoIP chatting.
- "Suspend/Resume" function.
- Serial Number license supported.

#### 3.4 Functional Restrictions

Major functional restrictions apply to this release:

- Only Skype is supported in this version.
- Three way calling is not supported.

#### 3.5 History

The following significant changes have been made to BlueSoleil VoIP 1.0.56.0 Release since it is BlueSoleil VoIP 1.0.52.0 Release:

• Update to support BlueSoleil 8.x version.

The following significant changes have been made to BlueSoleil VoIP 1.0.52.0 Release since it is BlueSoleil VoIP 1.0.51.0 Release:

• Fixed bug: The audio devices sometimes may not be switched correctly when run BlueSoleil VoIP on Vista OS for the first time after the installation.

## 4 References

Bluetooth™ and the Bluetooth logos are trademarks owned by Bluetooth SIG Inc, USA and licensed to IVT.

BlueSoleil™ is a trademark of IVT Corporation.